## **How to Post an Event to the NYC3DP Website**

- 1. You must be a subscriber to the site to post events. To register, go to the bottom of any webpage and complete the registration information.
- 2. Once you receive your site registration, login into the website from the bottom of any webpage.
- 3. You will see a screen that looks like this:

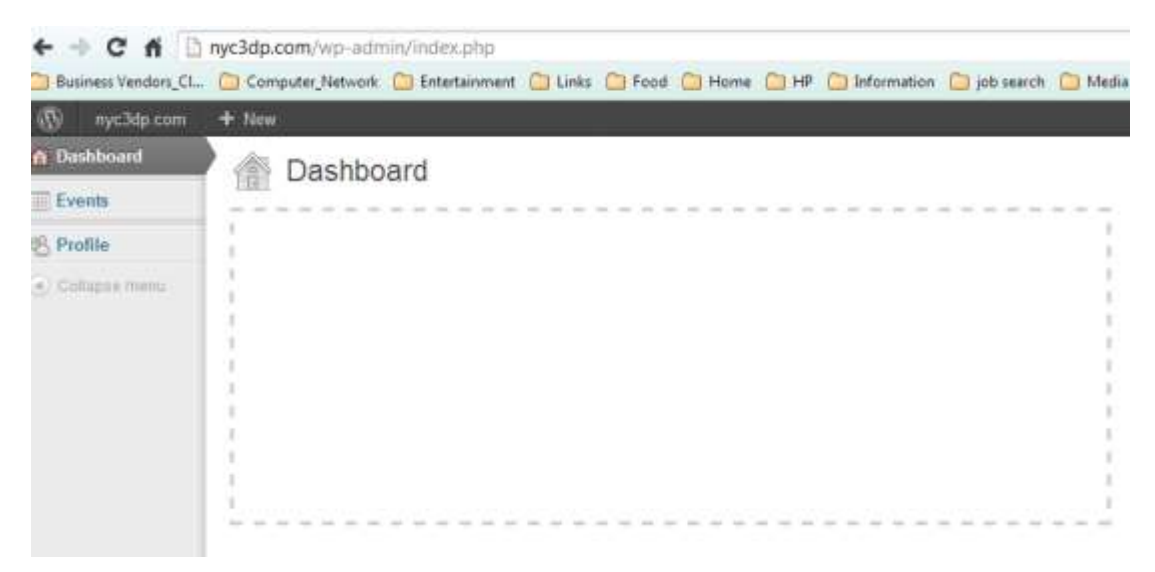

- 4. Select **Events** on the top left.
- 5. Select **Add Event** either from the menu on the left or at the top.

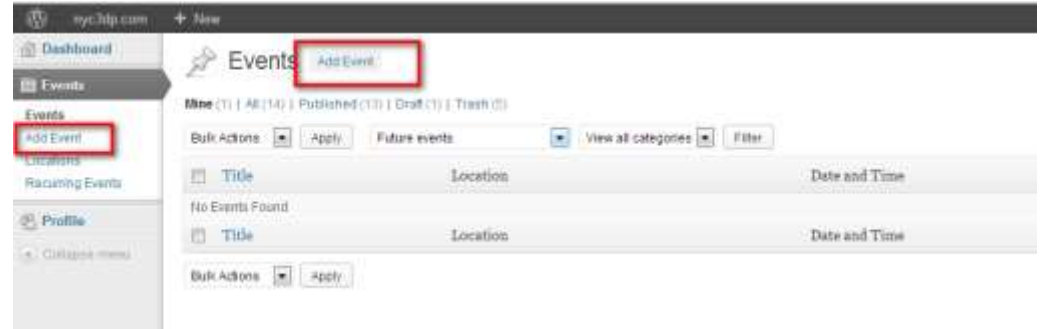

6. Fill in the Event title, description, location, date(s) and time(s).

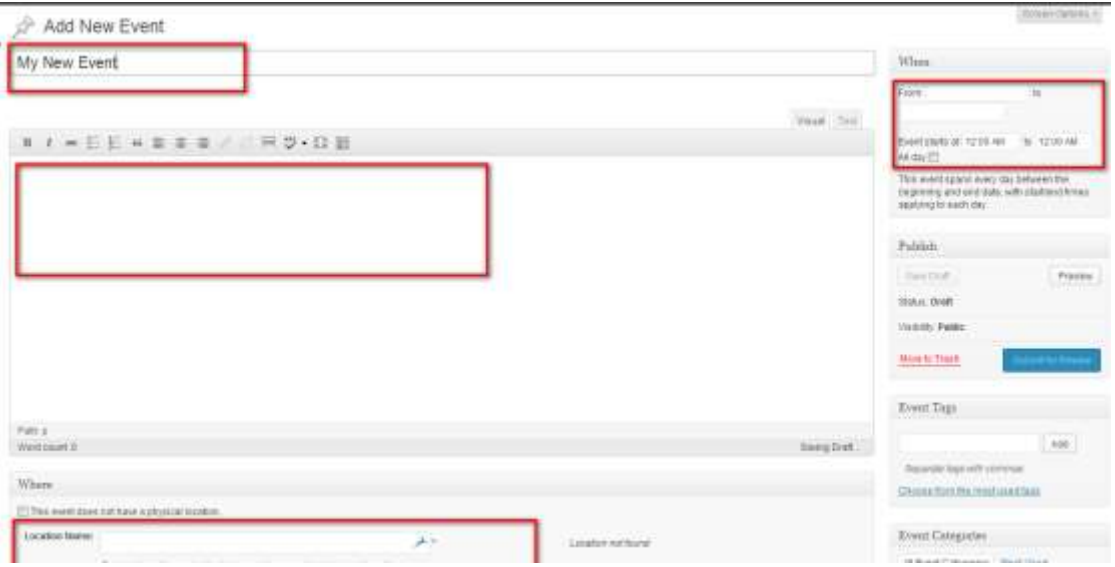

7. It is best to add a URL with a hyperlink to your website – especially if you are requiring people to register for the event. Do this by adding the website URL to the description section and adding a hyperlink to your URL. See the example below.

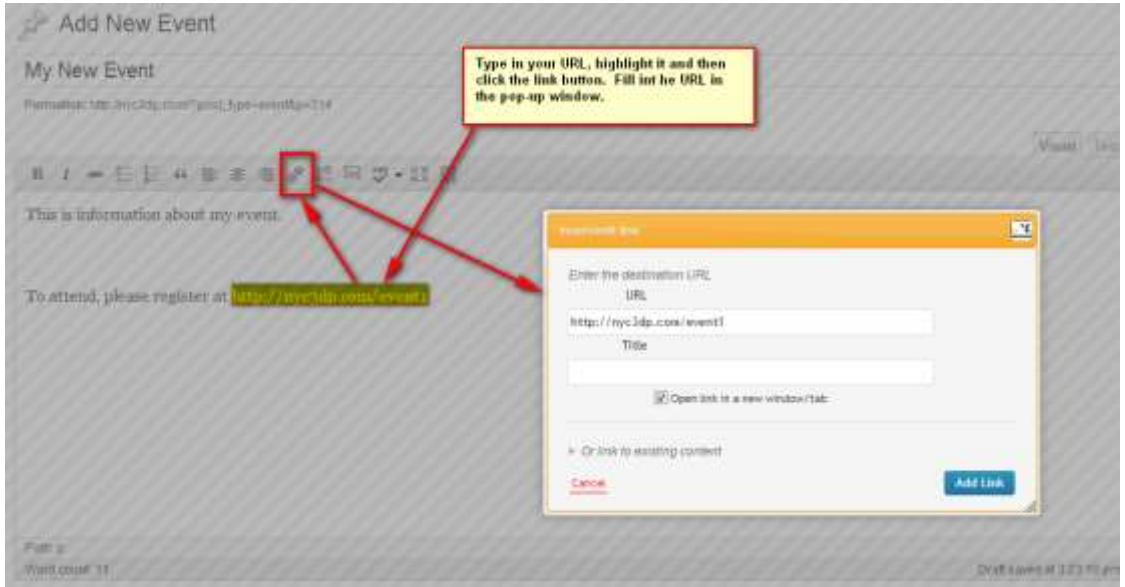

8. Once you are done, click the **Submit for Review** button on the right. Your event will be sent to our administrators and published on the site within 2 business days. If there are any issues with your event, we will contact you.

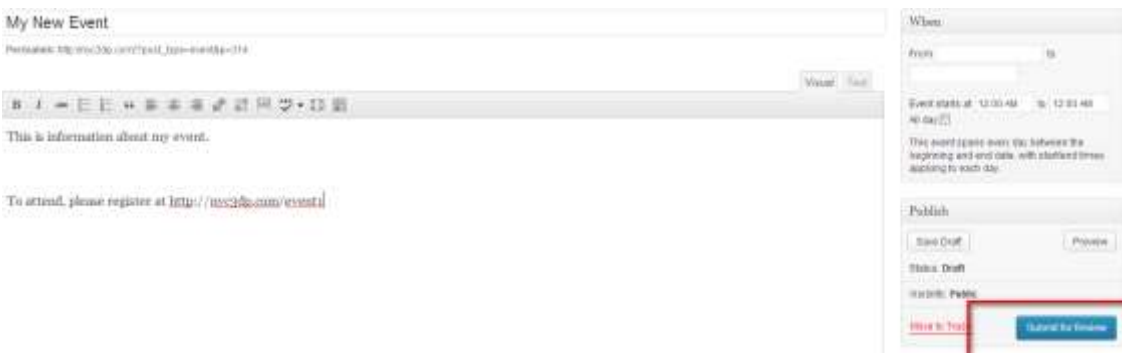